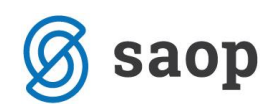

## **Menjava načina plačila na gotovinskem računu**

## **Kako menjamo način plačila na računu, ki smo ga prehitro potrdili in izpisali ?**

V preglednici gotovinskih računov lahko na že potrjenem / knjiženem računu menjamo način plačila brez vstopa v dokument. To storimo s pomočjo desnega klika na miški ko se nam odpre naslednji spustni meni:

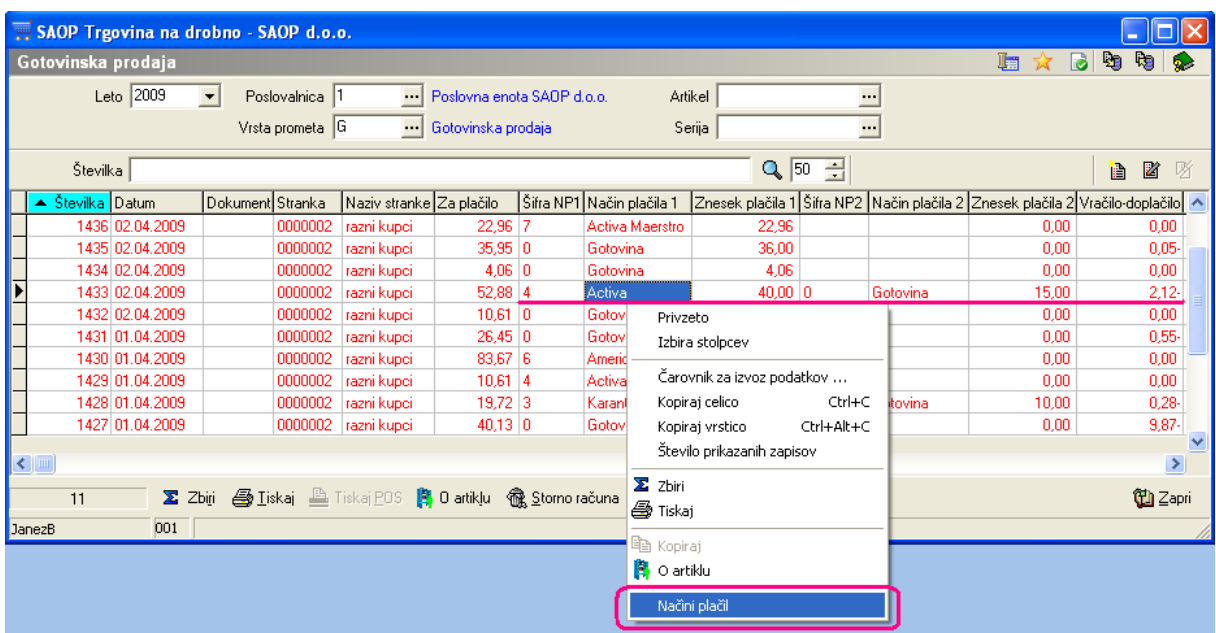

Kjer nadaljujemo s popravkom podatkov načina plačila že v poznanem oknu

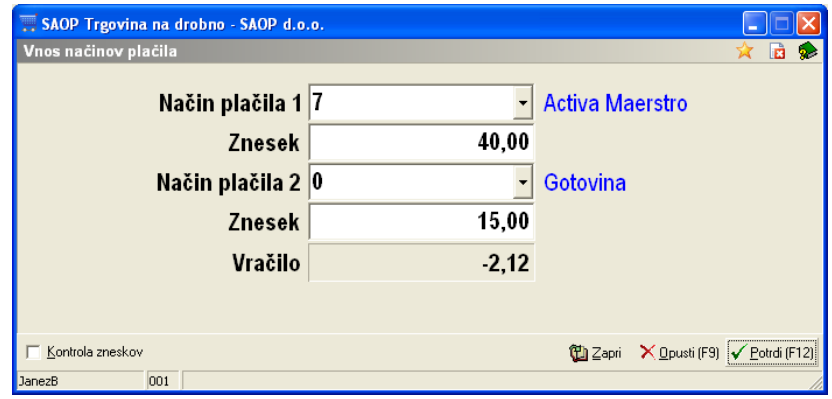

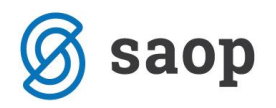

Na potrditev se spremenjeni podatki ustrezno spremenijo v skladu z nastavitvami pravic popravljanja omenjenih podatkov.

\*\*\* Navodila pripravljena z različico iCentra 2018.10.000, z naslednjimi dopolnitvami programa se navodila lahko spremenijo v skladu z objavljenimi novostmi na spletni strani: http://help.icenter.si/sl/zgodovinarazlicic in http://podpora.saop.si/ .

Šempeter pri Gorici, 02. 04. 2009 SAOP d.o.o.